## Installation Guide

NookBox Z-Wave Dongle (P119022 / E6309672)

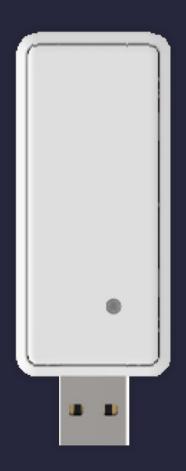

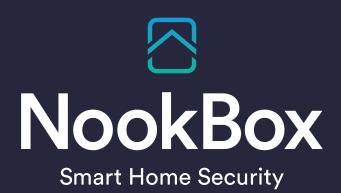

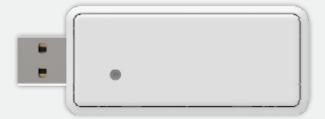

# NookBox Z-Wave Dongle (P119042 / E6309678)

NookBox Z-Wave Dongle designed to be used with NookBox gateway to provide extra Z-wave device compatibility. It enables the Control Panel to learn in and interact with various Z-wave devices on the market.

## **Identifying the Parts**

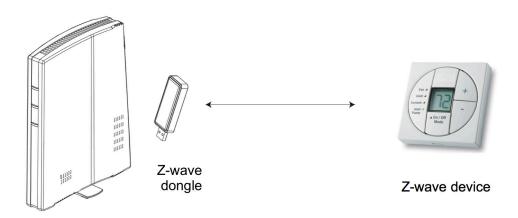

#### 1. Blue LED

LED ON: Working Normally

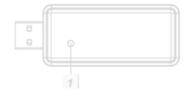

## **Operation**

- 1. Power down the NookBox Control Panel
- 2. Plug the Z-wave Dongle into the USB port on the Control Panel
- 3. Power on the Control Panel
- 4. If the Z-Wave Dongle is detected by control panel, the "Exclusion" and "Z-Wave Reset" features will be displayed under Device Management in the website configuration page.
- 5. Select "Z-Wave Reset" and click "Yes" to reset Z-wave dongle.

#### Z-wave Reset

Your current Home ID is: d981c646

Do you want to reset Z-wave to factory default setting?

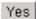

6. Refer to Control Panel installation manual and individual Z-wave device manual to learn in and control your Z-wave devices.

#### <NOTE:

Do NOT plugin / unplug the Z-wave dongle into Control Panel when the panel is powered on.

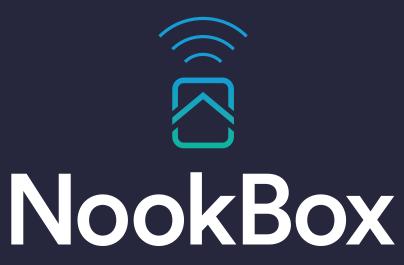

**Smart Home Security** 

For more information visit: www.getnookbox.com